## **Binogi Support**

[Base de connaissances](https://support.binogi.se/fr/kb) > [För Lärare](https://support.binogi.se/fr/kb/f-r-l-rare-3) > [Binogi Lärardelen](https://support.binogi.se/fr/kb/binogi-l-rardelen) > [Dela ut uppgifter till elever](https://support.binogi.se/fr/kb/articles/dela-ut-uppgifter-till-elever-2)

## Dela ut uppgifter till elever

Silia Ziourka - 2022-04-01 - [Binogi Lärardelen](https://support.binogi.se/fr/kb/binogi-l-rardelen)

Det finns två sätt att dela ut en uppgift:

Du kan gå direkt till filmen som du vill dela ut en uppgift ifrån och klicka på knappen "**Dela ut uppgift"**.

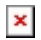

Det andra sättet är att dela en uppgift genom Lärardelen. Klicka på "**Uppgifter**" och sedan "**Skapa en uppgift**".

 $\pmb{\times}$ 

Fyll sedan i formuläret med önskad information om uppgiften. Du kan välja om eleverna ska titta på videon och svara på quiz för att klara uppgiften eller bara en av dessa. Under "Elever" kan du välja specifika elever och under "Klasser" kan du välja en eller flera klasser.

## $\pmb{\times}$

Skillnaden mellan de två metoderna är att när du väljer att dela ut en uppgift direkt från filmen så finns det filmens rubrik redan med. I det andra alternativet får du söka upp filmen själv.